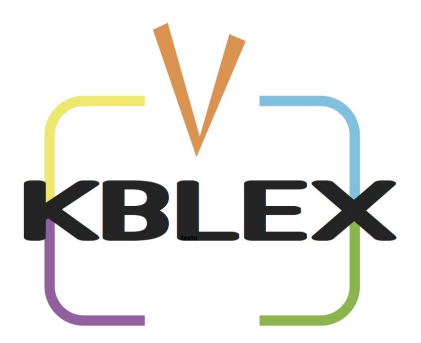

## *Control parental*

**Pasos para Realizar Bloqueo de Canales**

**1.- En el control de tu equipo presiona el botón «MENU»**

**2.- Seleccione la opción «PROGRAMA» e introduce la contraseña. (Solicita tu contraseña en CAJAS)**

- **3.- Seleccione la opción «EDICIÓN DE PROGRAMA»**
- **4.- Selecciona el Canal a Bloquear y presione el botón AMARILLO de tu control del equipo.**
- **5.- Presione el botón «Exit» para salir.**